**MINISTERUL EDUCAȚIEI ȘI CERCETĂRII AL REPUBLICII MOLDOVA Centrul de Excelență în Informatică și Tehnologii Informaționale Catedra de Informatică II**

# **Utilizarea activității Sticky Notes pe platforma educațională MOODLE**

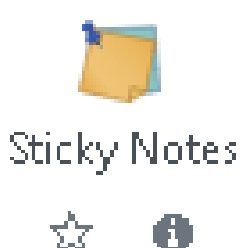

**Gîrlea Elena** *profesor la disciplinele de informatică grad didactic II*

**Chișină 2022**

Activitate ușor de utilizat pentru a construi un zid post-it pentru brainstorming, întâlnire, organizare de idei. Când se creează o activitate, profesorul poate defini ce culori de fundal vor fi folosite între cele 6 culori implicite și poate adăuga o semnificație/legendă pentru fiecare culoare, dacă este necesar.

Profesorul poate, de asemenea, să activeze sau să definească:

- 1. numărul de note per utilizator;
- 2. numărul de voturi per utilizator (necesar de activat);
- 3. vizualiza autorii (doar profesorii)

În timpul activității, elevul poate: crea, actualiza, șterge și muta propriile notițe.

#### Adăugare activitate din listă.

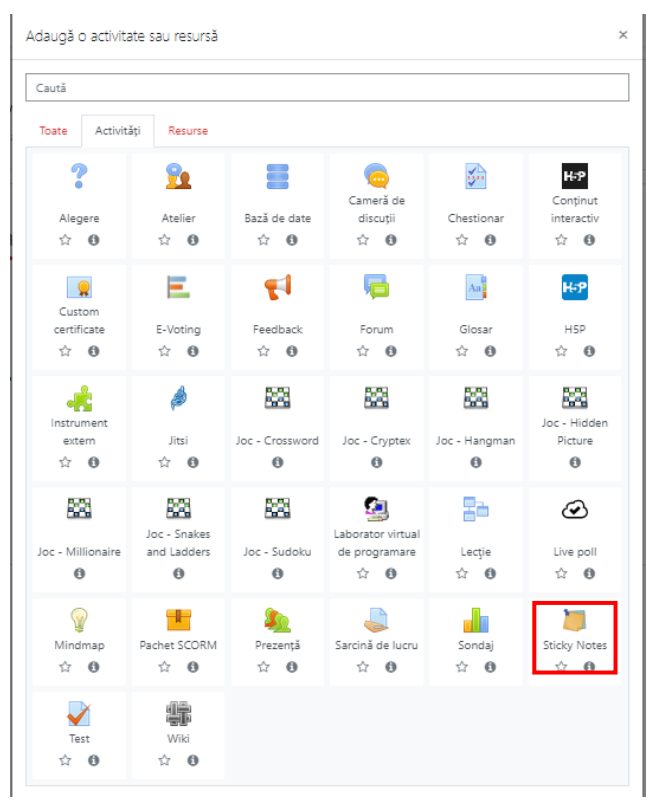

# Indicare nume activitate

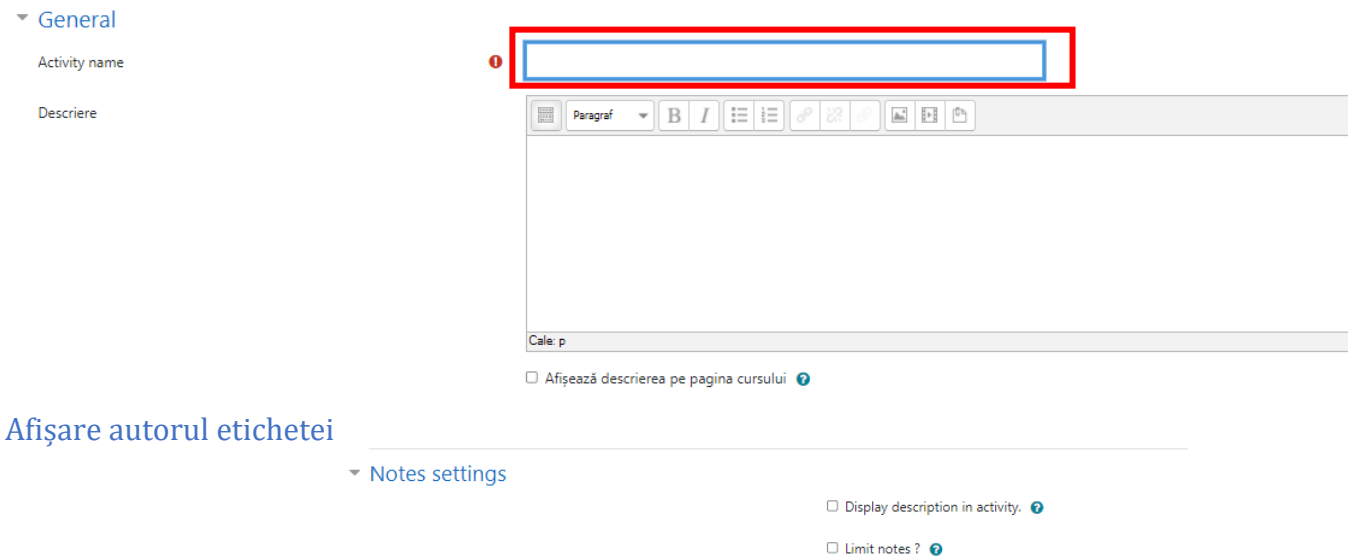

Max notes per user

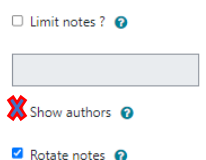

## Selectare culori care vor fi disponibile pentru fundalurile de etichete utilizate în sarcina propusă (opțional):

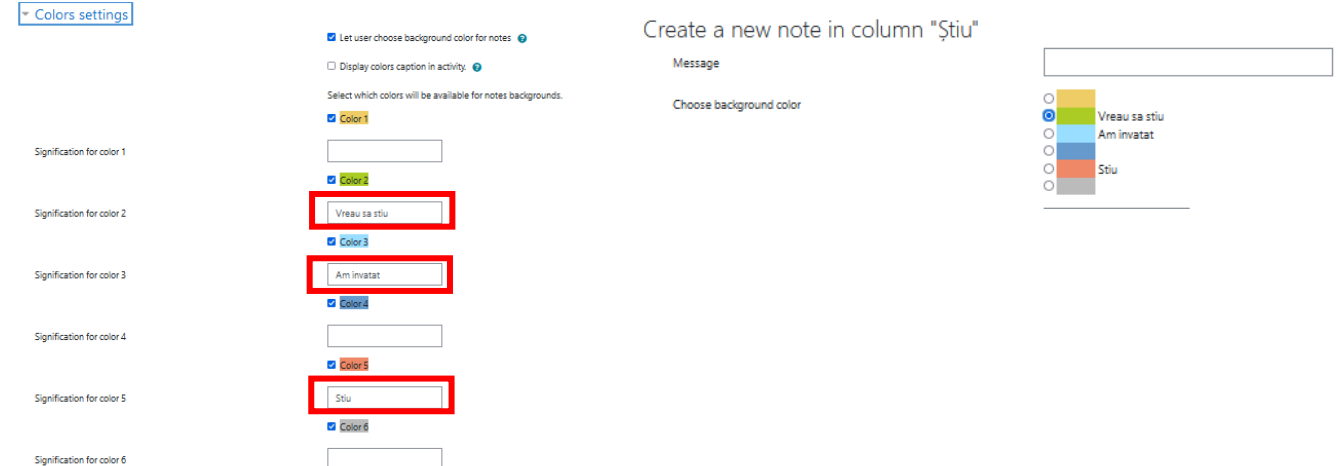

# Restricționare pe grupe (opțional):

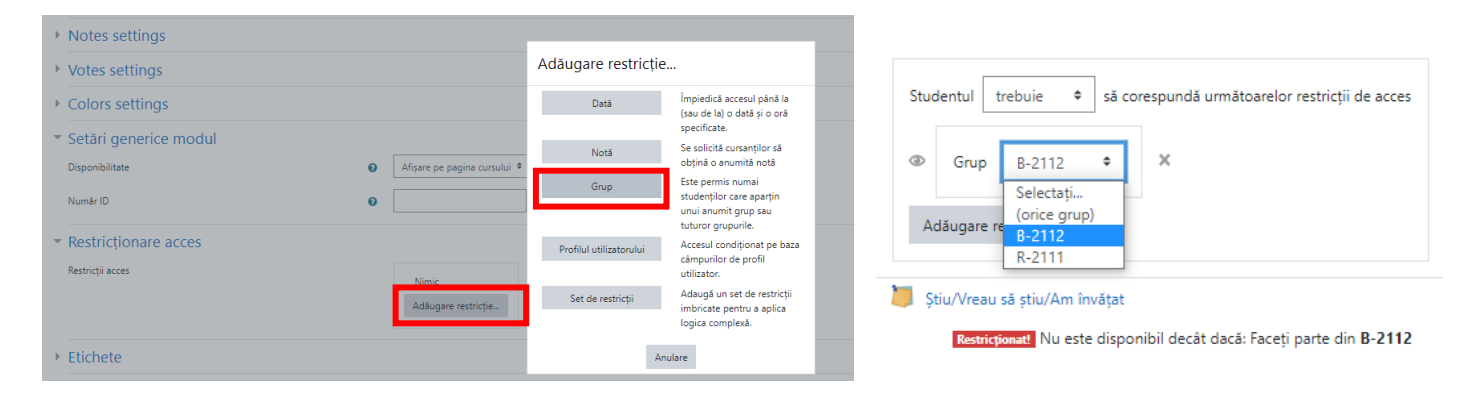

# Adăugare denumire coloane (obligatoriu):

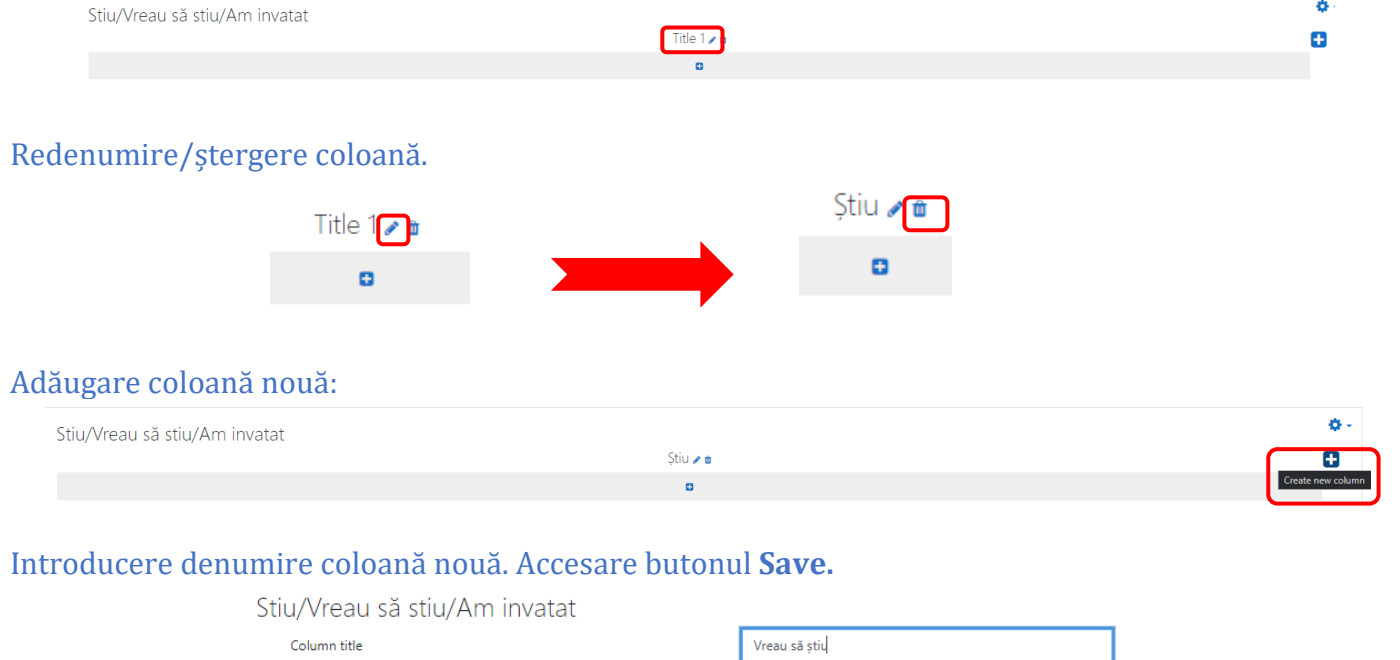

Save Anulare

#### Adăugare o etichetă într-o coloană:

REZULTAT:

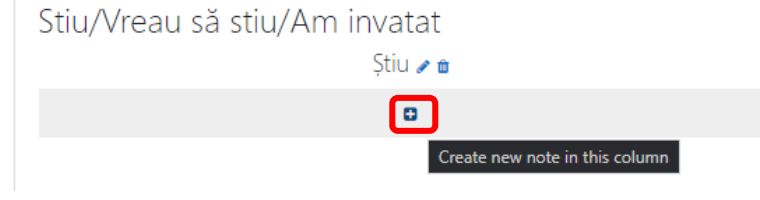

### Adăugare notițe/răspunsuri/rezultate/opinii ale sarcinii propuse.

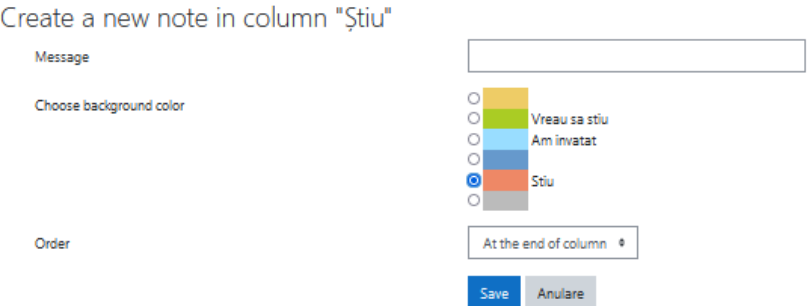

Modificare locului amplasării etichetei: la început de coloană sau la sfârșit de coloană.

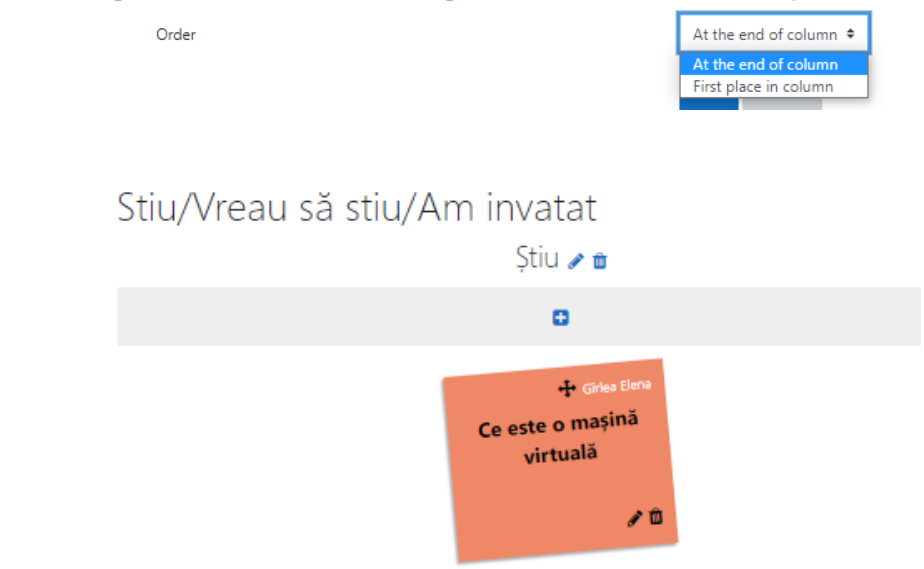

Creați, actualizați și mutați note lipicioase în diferite coloane, schimbați culoarea de fundal și votați pentru note lipicioase după cum doriți!